#### **Como Capturar el complemento ECC en ContPAQ i**

# **Cómo Capturar el complemento ECC en CONTPAQ i**

# **Aprende más sobre el complemento de estado de cuenta de combustibles**

 En este documento encontrarás información relacionada con el complemento Estado de Cuenta de Combustibles (ECC), en su versión 1.1, y se mostrará a través de casos prácticos, la manera en que se debe realizar la captura del mismo.

 Es importante recalcar que la ventaja de este complemento, es que permite facturar productos que sí son combustibles con productos que no lo son, y éstos no se incluirán en el XML.

 Este complemento aplica para AdminPAQ®, CONTPAQi® Comercial y CONTPAQi® Factura electrónica.

### **Caso Práctico del complemento ECC**

### **Caso 1: Facturación de productos que son combustible**

 Para capturar el complemento ECC cuando se factura combustible realiza el siguiente procedimiento:

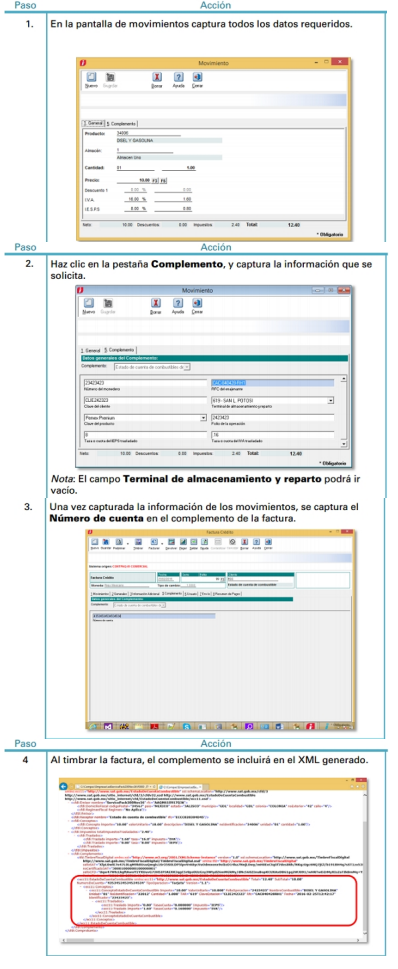

# **Caso 2: Facturación de productos que no son combustible.**

 Para capturar el complemento ECC cuando se facturan productos que no son combustible realiza el siguiente procedimiento:

#### **Como Capturar el complemento ECC en ContPAQ i**

#### Escrito por Administrator Lunes, 15 de Agosto de 2016 16:29 - Actualizado Lunes, 05 de Septiembre de 2016 18:22

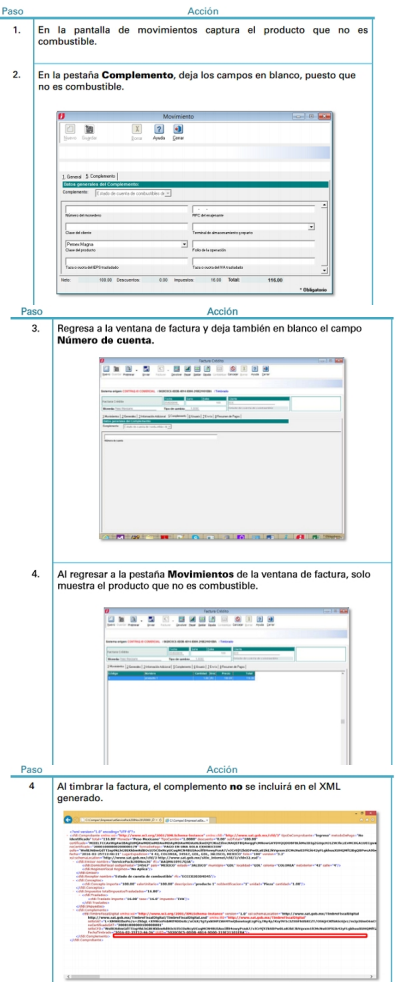

# Son, **Reades a Rica El sen computer i real chemicho de productos de combustible y en <b>el combustible y productos de combustible y en**<br>1. En lo para captura computer cuando se computer de combustible y en **el combustible y**

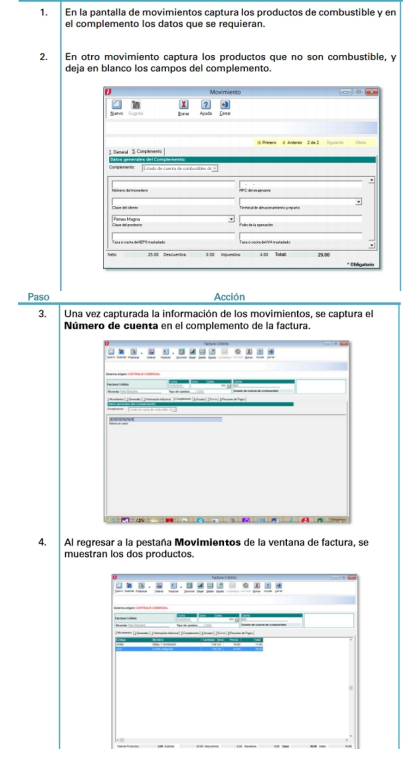

# **Como Capturar el complemento ECC en ContPAQ i**

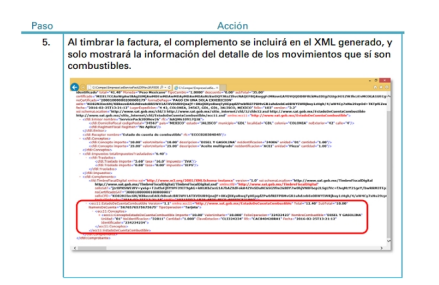